# **ProjectTemplate Documentation**

*Release 0.3.0*

**David R. Smith**

**Mar 29, 2017**

## **Contents**

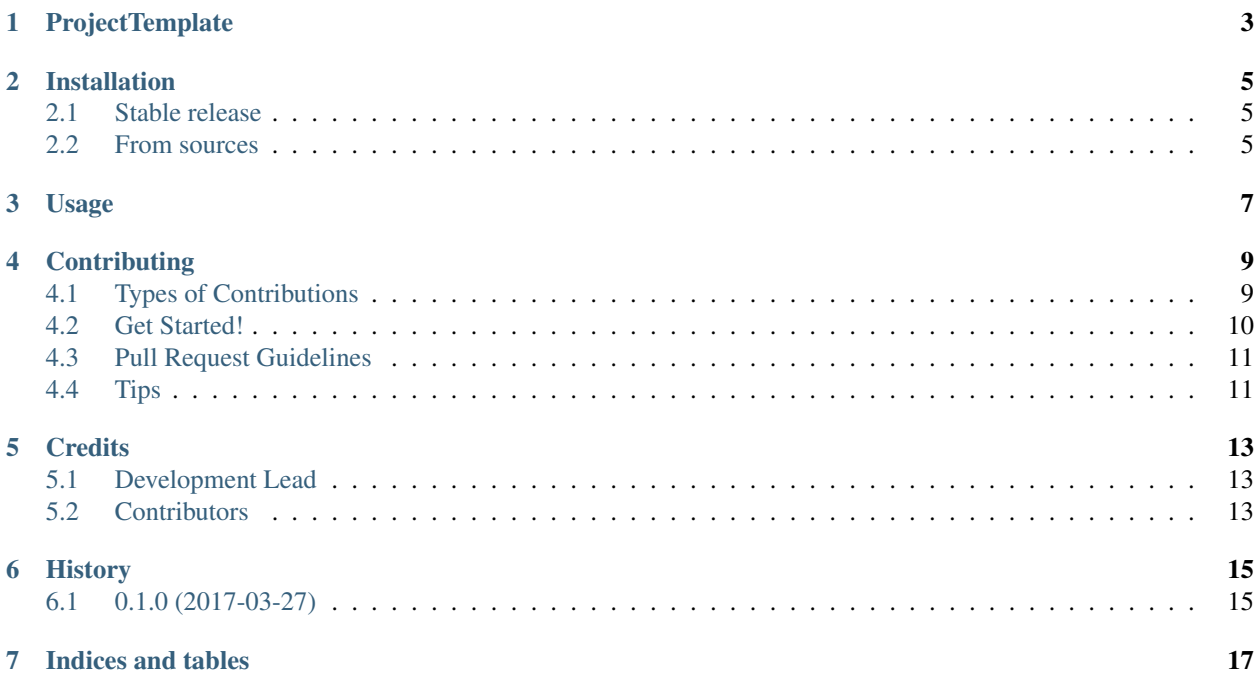

Contents:

### ProjectTemplate

#### <span id="page-6-0"></span>A Python project template with several best-practice features/integrations

- Documentation with Sphinx and hosted at [Read the Docs](https://project-template.readthedocs.io/)
	- Run make docs to generate docs
- Testing with pytest, tox, and more; hosted at [Code Climate](https://codeclimate.com/github/drsmith48/project_template)
	- Run pytest or make test to test in current environment
	- Run tox or make test-all to test in multiple virtual envs
	- Run coverage or make coverage for test coverate report
	- Run flake8 or make lint for code style/quality checks
- Continuous integration at [Travis-CI](https://travis-ci.org/drsmith48/project_template)
- Version management with bumpversion
- Dependency updates and Python 3 compatability at [PyUp.io](https://pyup.io/account/repos/github/drsmith48/project_template/)
- Makefile recipes
	- Run make for recipe summaries

This project is adapted from the [Cookiecutter](https://github.com/audreyr/cookiecutter) package utility and the [PyPackage](https://github.com/audreyr/cookiecutter-pypackage) template.

### Installation

### <span id="page-8-1"></span><span id="page-8-0"></span>**Stable release**

To install ProjectTemplate, run this command in your terminal:

**\$** pip install project\_template

This is the preferred method to install ProjectTemplate, as it will always install the most recent stable release.

If you don't have [pip](https://pip.pypa.io) installed, this [Python installation guide](http://docs.python-guide.org/en/latest/starting/installation/) can guide you through the process.

#### <span id="page-8-2"></span>**From sources**

The sources for ProjectTemplate can be downloaded from the [Github repo.](https://github.com/drsmith48/project_template)

You can either clone the public repository:

**\$** git clone git://github.com/drsmith48/project\_template

Or download the [tarball:](https://github.com/drsmith48/project_template/tarball/master)

**\$** curl -OL https://github.com/drsmith48/project\_template/tarball/master

Once you have a copy of the source, you can install it with:

```
$ python setup.py install
```
Usage

<span id="page-10-0"></span>To use ProjectTemplate in a project:

**import project\_template**

## **Contributing**

<span id="page-12-0"></span>Contributions are welcome, and they are greatly appreciated! Every little bit helps, and credit will always be given. You can contribute in many ways:

## <span id="page-12-1"></span>**Types of Contributions**

#### **Report Bugs**

Report bugs at [https://github.com/drsmith48/project\\_template/issues.](https://github.com/drsmith48/project_template/issues)

If you are reporting a bug, please include:

- Your operating system name and version.
- Any details about your local setup that might be helpful in troubleshooting.
- Detailed steps to reproduce the bug.

#### **Fix Bugs**

Look through the GitHub issues for bugs. Anything tagged with "bug" and "help wanted" is open to whoever wants to implement it.

#### **Implement Features**

Look through the GitHub issues for features. Anything tagged with "enhancement" and "help wanted" is open to whoever wants to implement it.

#### **Write Documentation**

ProjectTemplate could always use more documentation, whether as part of the official ProjectTemplate docs, in docstrings, or even on the web in blog posts, articles, and such.

#### **Submit Feedback**

The best way to send feedback is to file an issue at [https://github.com/drsmith48/project\\_template/issues.](https://github.com/drsmith48/project_template/issues)

If you are proposing a feature:

- Explain in detail how it would work.
- Keep the scope as narrow as possible, to make it easier to implement.
- Remember that this is a volunteer-driven project, and that contributions are welcome :)

### <span id="page-13-0"></span>**Get Started!**

Ready to contribute? Here's how to set up *project\_template* for local development.

- 1. Fork the *project\_template* repo on GitHub.
- 2. Clone your fork locally:

\$ git clone git@github.com:your\_name\_here/project\_template.git

3. Install your local copy into a virtualenv. Assuming you have virtualenvwrapper installed, this is how you set up your fork for local development:

```
$ mkvirtualenv project template
$ cd project_template/
$ python setup.py develop
```
4. Create a branch for local development:

\$ git checkout -b name-of-your-bugfix-or-feature

Now you can make your changes locally.

5. When you're done making changes, check that your changes pass flake8 and the tests, including testing other Python versions with tox:

```
$ flake8 project_template tests
$ python setup.py test or py.test
$ tox
```
To get flake8 and tox, just pip install them into your virtualenv.

6. Commit your changes and push your branch to GitHub:

```
$ git add .
$ git commit -m "Your detailed description of your changes."
$ git push origin name-of-your-bugfix-or-feature
```
7. Submit a pull request through the GitHub website.

## <span id="page-14-0"></span>**Pull Request Guidelines**

Before you submit a pull request, check that it meets these guidelines:

- 1. The pull request should include tests.
- 2. If the pull request adds functionality, the docs should be updated. Put your new functionality into a function with a docstring, and add the feature to the list in README.rst.
- 3. The pull request should work for Python 2.6, 2.7, 3.3, 3.4 and 3.5, and for PyPy. Check [https://travis-ci.org/](https://travis-ci.org/drsmith48/project_template/pull_requests) [drsmith48/project\\_template/pull\\_requests](https://travis-ci.org/drsmith48/project_template/pull_requests) and make sure that the tests pass for all supported Python versions.

## <span id="page-14-1"></span>**Tips**

To run a subset of tests:

\$ py.test tests.test\_project\_template

## **Credits**

## <span id="page-16-1"></span><span id="page-16-0"></span>**Development Lead**

• David R. Smith [<drsmith48@gmail.com>](mailto:drsmith48@gmail.com)

## <span id="page-16-2"></span>**Contributors**

None yet. Why not be the first?

## History

## <span id="page-18-1"></span><span id="page-18-0"></span>**0.1.0 (2017-03-27)**

• First release on PyPI.

Indices and tables

- <span id="page-20-0"></span>• genindex
- modindex
- search